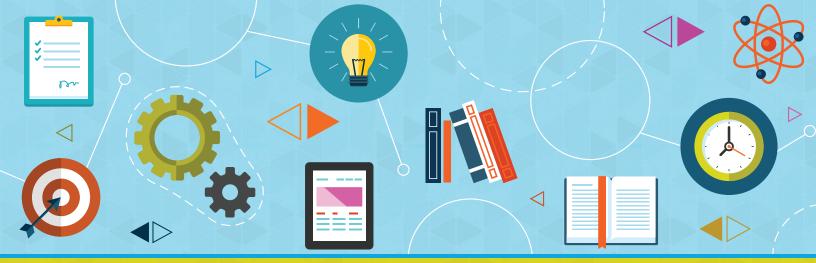

### **Graded Project**

# **Microsoft Word 2016**

# 1 INTRODUCTION CONTENTS

| OVERVIEW                | 2  |
|-------------------------|----|
| INSTRUCTIONS            | 2  |
| GRADING CRITERIA        | 9  |
| SUBMITTING YOUR PROJECT | 12 |

#### **GRADED PROJECT**

## MICROSOFT WORD 2016

#### **OVERVIEW**

This project involves a case study based on a fictional company, Healthy Home Care, Inc. You'll assume the role of office manager, who is responsible for creating the literature for a Welcome Package. The promotional documents will be printed and placed in a folder to be mailed to the director of a senior center. For this project, you'll complete four documents for the package:

- 1. A cover letter discussing your partnership with a senior center
- 2. A fact sheet highlighting the services and amenities you offer
- 3. A flier promoting the next wellness clinic
- 4. A pre-registration form

#### **INSTRUCTIONS**

Create the following documents. Your score will be based on the rubric found in the scoring guidelines.

#### **CREATE AND EDIT A COVER LETTER**

The Welcome Package includes a letter to the director of a senior center.

- 1. Start Word and create a new document.
- 2. Change the style of the blank paragraph to No Spacing.
- 3. Type the text shown on the next page, pressing **Enter** to place one blank line where indicated, four blank lines in the closing, and four more blank lines before the word *Enclosures*, and beginning new paragraphs where indicated.

```
Date¶
Ms. Alex Davis¶
Palms Senior Center¶
577 Palm Trail¶
Any Town, FL 12345¶
\P
Dear Ms. Davis: ¶
We are excited about the opportunity to partner with Palms Senior Center to offer your
clients in-home services that complement the services you provide. Healthy Home
Care, Inc., services include visiting nurses, personalized nutrition counseling, physical
therapy, light housekeeping and cooking, and companionship through card games,
board games, and letter writing. ¶
As discussed, our partnership with Palms Senior Center will include sponsorship of the
Healthy Home Care, Inc., Club Room at your facility. Our updated brochure includes
the amenities the Club Room will offer and we already have seen an overwhelming
response to the weekly therapy dogs. ¶
Enclosed are 20 copies of the Healthy Home Care, Inc., fact sheet for you to distribute.
Also enclosed are fliers about our next wellness clinic to take place in the Club Room.
The wellness clinic is free to anyone who completes a no-obligation pre-registration
form, also enclosed. ¶
Please feel free to call me at (123) 456-7890 with any questions or concerns. ¶
In good health, ¶
\P
\P
Malik Wyatt¶
Office Manager¶
Healthy Home Care, Inc. ¶
456 Olive Ave. ¶
Any Town, FL 12345¶¶
Enclosures
```

Your document should now look similar to Figure 1.

Date

Ms. Alex Davis Palms Senior Center 577 Palm Trail Any Town, FL 12345

Dear Ms. Davis:

We are excited about the opportunity to partner with Palms Senior Center to offer your clients in-home services that complement the services you provide. Healthy Home Care, Inc., services include visiting nurses, personalized nutrition counseling, physical therapy, light housekeeping and cooking, and companionship through card games, board games, and letter writing.

As discussed, our partnership with Palms Senior Center will include sponsorship of the Healthy Home Care, Inc., Club Room at your facility. Our updated brochure includes the amenities the Club Room will offer and have seen an overwhelming response to the weekly therapy dogs.

Enclosed are twenty copies of the Healthy Home Care, Inc., fact sheet for you to distribute. Also enclosed are flyers about our next wellness clinic to take place in the Club Room. The wellness clinic is free to anyone who completes a no obligation pre-registration form, also enclosed.

Please feel free to call me at (123) 456-7890 with any questions or concerns.

In Good Health,

Malik Wyatt Office Manager Healthy Home Care, Inc. 456 Olive Ave. Any Town, FL 12345

Enclosures

#### Figure 1

4. Replace the word Date with a time stamp displaying a date that updates automatically in the format "Month, Date, Year."

5. Edit the first paragraph to display the Healthy Home Care, Inc., services as a bulleted list with each item starting with an uppercase letter, similar to Figure 2.

We are excited about the opportunity to partner with Palms Senior Center to offer your clients in home services that complement the services you provide. Healthy Home Care, Inc. services include: ¶

- → Visiting nurses¶
- → Personalized-nutrition-counseling¶
- → Physical-therapy¶
- ◆ Light-housekeeping-and-cooking¶
- · + Companionship-through-card-games, board-games, and letter-writing. ¶

#### Figure 2

- 6. Bold the three occurrences of *Healthy Home Care, Inc.*, within the body of the letter.
- 7. Save the document, naming it "Healthy Home Care letter."

#### **CREATE A FACT SHEET**

The Fact Sheet needs to display the Healthy Home Care, Inc., services in large print.

- 1. Start Word and create a new document.
- 2. Change the style of the blank paragraph to No Spacing.
- 3. Type the text shown below, pressing **Enter** to start new paragraphs where shown.

Healthy Home Care, Inc. ¶

We Provide Services with Heart¶

 $\P$ 

Who is Healthy Home Care, Inc.? A network of qualified personnel to meet your in-home health care needs.  $\P$ 

1

Where is Healthy Home Care, Inc., located? We are your hometown provider with a Club Room at Palms Senior Center for group interaction.  $\P$ 

 $\P$ 

What services does Healthy Home Care, Inc. provide?  $\P$ 

Visiting nurses¶

Personalized nutrition counseling¶

Physical therapy¶

Light housekeeping and cooking¶

Companionship through card games, board games, and letter writing.

Your document should now look similar to Figure 3.

Healthy Home Care, Inc.
We Provide Services with Heart

Who is Healthy Home Care, Inc.? A network of qualified personnel to meet your in-home health care needs.

Where is Healthy Home Care, Inc., located? We are your hometown provider with a Club Room at Palms Senior Center for group Interaction.

What services does Healthy Home Care, Inc. provide?

Visiting nurses

Personalized nutrition counseling

Physical therapy

Light housekeeping and cooking

Companionship through card games, board games, and letter writing.

#### Figure 3

- 4. Change the margins to 2 inches on the left and right and 1 inch on top and bottom.
- Replace the first two lines of text with appropriately formatted WordArt that has a Wrap Text format of Square and is centered above the rest of the text, similar to Figure 4.

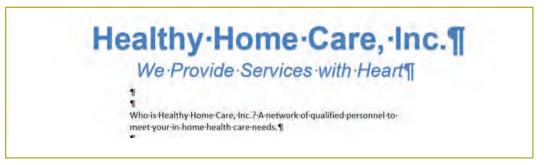

#### Figure 4

- 6. Format the remaining text as Georgia 16 point.
- 7. Bold the three questions only.
- 8. Press **Enter** after the last question and then format the answer paragraphs as a bulleted list, using a character other than the symbol.
- 9. Format the bulleted list with 12 point spacing after each paragraph.
- 10. Save the document, naming it "Healthy Home Care fact sheet."

#### **CREATE A FLIER**

The flier will promote the Wellness Clinic at Palms Senior Center.

- 1. Start Word and create a new document.
- 2. Change the document orientation to Landscape.

Wellness Clinic\*¶
Where: Club Room at Palms Senior Center¶
When: Wednesday, 10:00 A.M. – 11:30 A.M.¶
Complimentary healthy lunch provided¶

¶

\*Please see Director for no-obligation Healthy Home Care, Inc., pre-registration form, which must be turned in for admission to Wellness Clinic.

- 3. Change the margins to 0.3 inch on all sides.
- 4. Type the text shown below. Your document will now look similar to Figure 5.

Wellness Clinic\*
Where: Club Room at Palms Senior Center
When: Wednesday 10:00 A.M.- 11:30 A.M.
Complimentary Healthy Lunch Provided

\*Please see Director for no obligation Healthy Home Care, Inc. pre-registration form, which must be turned in for admission to Wellness Clinic.

#### Figure 5

- 5. Format the title in Comic Sans MS 72 point bold dark green.
- 6. Select the next three lines of text and apply the Heading 1 style.
- 7. Modify the Heading 1 style with the following formats:
  - a. Arial 26 point bold
  - b. Dark gray color
  - c. Center alignment
- 8. Format the last line of text with 2 inch right and left indents and then change the font to Arial 9 point.
- 9. In the blank paragraph after *Complimentary*, insert an appropriate clip art image of fruit.
- 10. Size the clip art so all the text is on one page, and then center the image.
- 11. Save the document, naming it "Healthy Home Care flier."

#### **CREATE A PRE-REGISTRATION FORM**

The pre-registration form will be used to compile names of prospective clients.

- 1. Start Word and create a new document.
- 2. Insert a 5 by 11 table.
- 3. Merge the cells in the top row.
- 4. Select only Header Row in Table Style Options and then select a table style with blue shading in the first row.
- 5. Type the form title as shown in Figure 6 and format the first line of text as Arial 20 point bold and the second line as Arial 16 point regular.

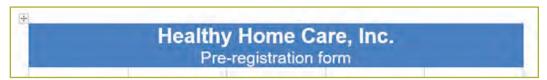

Figure 6

6. Type text and merge cells so your form looks similar to Figure 7. After merging cells in the last row, change the row height to 4.5 inches. Change the row heights of the cells containing text to 0.3 inch.

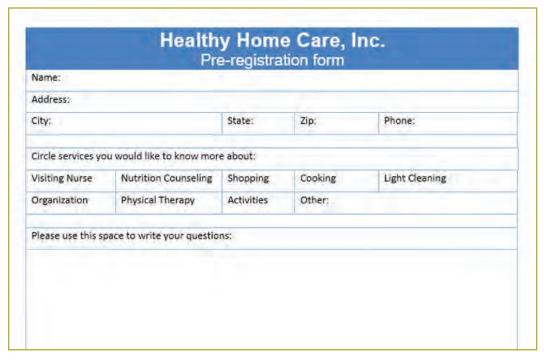

Figure 7

7. Save the document, naming it "Healthy Home Care pre-registration form."

#### **SCORING GUIDELINES**

#### **RUBRIC**

| Skill/<br>Grading<br>Criteria                       | Exemplary (4)                                                                                            | Proficient<br>(3)                                                                   | Fair<br>(2)                                                                              | Poor<br>(1)                                                                           | Not<br>Evident<br>(0)                                                           |
|-----------------------------------------------------|----------------------------------------------------------------------------------------------------|-------------------------------------------------------------------------------------|------------------------------------------------------------------------------------------|---------------------------------------------------------------------------------------|---------------------------------------------------------------------------------|
| Apply a<br>Word Style                               | Appropriate paragraphs are in the indicated Word style.                                                  | Most<br>paragraphs<br>are in thel<br>indicated<br>Word style.                       | Some paragraphs are in the indicated Word style.                                         | Few paragraphs are in the indicated Word style.                                       | Word styles<br>have not<br>been applied.                                        |
| Insert a<br>time stamp                              | A time stamp<br>set to update<br>automatically<br>is displayed<br>in the format<br>Month, Date,<br>Year. | A time stamp<br>set to update<br>automatically<br>is displayed in<br>any format.    | A time stamp<br>not set to<br>update is<br>displayed in<br>any format.                   | A date has been typed.                                                                | No attempt<br>to change<br>the date has<br>been made.                           |
| Edit Text<br>and format<br>as a<br>bulleted<br>list | All of the indicated paragraphs have been edited and formatted as a bulleted list.                       | Most of the indicated paragraphs have been edited and formatted as a bulleted list. | Some of the indicated paragraphs have been edited and formatted as a bulleted list.      | An attempt<br>has been<br>made to<br>format the<br>indicated text<br>in a list style. | No attempt<br>to edit text or<br>create a<br>bulleted list<br>has been<br>made. |
| Apply<br>the bold<br>character<br>format            | All of the indicated text has been formatted as bold.                                                    | Most of the indicated text has been formatted as bold.                              | Some of the indicated text has been formatted as bold.                                   | The wrong<br>text has been<br>formatted as<br>bold.                                   | No attempt<br>has been<br>made to<br>format any<br>text as bold.                |
| Change<br>margins                                   | All margins<br>have been<br>changed to<br>the mea-<br>surements<br>indicated.                            | Most of the margins have been changed to the measurements indicated.                | Some of<br>the margins<br>have been<br>changed to<br>the mea-<br>surements<br>indicated. | The margins have been changed to the wrong measurements.                              | No attempt<br>has been<br>made to<br>change the<br>margins.                     |
| Create<br>WordArt<br>and<br>change<br>wrap          | Appropriate WordArt has been created, sized, format- ted, and given the appropri- ate wrap.              | Appropriate<br>WordArt has<br>been created,<br>sized, and<br>formatted.             | Appropriate<br>WordArt<br>has been<br>created and<br>sized.                              | WordArt has<br>been created<br>but is neither<br>appropriate<br>nor formatted.        | No attempt<br>has been<br>made to<br>create<br>WordArt.                         |

(Continued)

| Format<br>text in a<br>different<br>font   | All of the indicated text has been formatted with the correct typeface, size, and style where indicated.                | Most of the indicated text has been formatted with the correct typeface, size, and style where indicated.                | Some of the indicated text has been formatted with the correct typeface, size, and style where indicated.             | None of the indicated text has been formatted with the correct combination of typeface, size, and style where indicated. | No attempt<br>has been<br>made to<br>apply charac-<br>ter formats.                 |
|--------------------------------------------|----------------------------------------------------------------------------------------------------|----------------------------------------------------------------------------------------------------|----------------------------------------------------------------------------------------------------|----------------------------------------------------------------------------------------------------|------------------------------------------------------------------------------------|
| Change<br>the bullet<br>style of a<br>list | All of the indicated paragraphs have been edited and formatted as a bulleted list with an appropriate bullet character. | Most of the indicated paragraphs have been edited and formatted as a bulleted list with an appropriate bullet character. | Some the indicated paragraphs have been edited and formatted as a bulleted list with an appropriate bullet character. | An attempt<br>has been<br>made to<br>format the<br>indicated text<br>in a list style.                                    | No attempt<br>to edit text or<br>create al<br>bulleted list<br>has been<br>made.   |
| Change<br>paragraph<br>spacing             | All of the indicated paragraphs have the appropriate paragraph style.                                                   | Most of the indicated paragraphs have the appropriate paragraph style.                                                   | Some of the indicated paragraphs have the appropriate paragraph style.                                                | An attempt has been made to add spacing between paragraphs without changing the paragraph style.                         | No attempt<br>has been<br>made to<br>change<br>the space<br>between<br>paragraphs. |
| Change<br>page<br>orientation              | The document orientation is Landscape.                                                                                  | The document orientation is Landscape.                                                                                   | The document orientation is Landscape.                                                                                | The document orientation is Landscape.                                                                                   | No attempt<br>has been<br>made to<br>change the<br>orientation.                    |
| Create<br>indents                          | The indicated paragraph has right and left indents of the appropriate measurements.                                     | The indicated paragraph has either a right or left indent of the appropriate measurement.                                | The indicated paragraph has right and left indents, but of the wrong measurements.                                    | Spaces, tabs, or some other character was used in an attempt to change indents.                                          | No attempt<br>has been<br>made to<br>change<br>indents.                            |
| Apply color to text                        | All of the indicated text has been formatted in the appropriate color.                                                  | Most of the indicated text has been formatted in the appropriate color.                                                  | Some of the indicated text has been formatted in the appropriate color.                                               | The wrong<br>text has been<br>formatted in a<br>color.                                                                   | No attempt<br>has been<br>made to<br>change the<br>color of text.                  |

(Continued)

| Modify a<br>built-in<br>style | All of the indi-<br>cated changes<br>have been<br>made to the<br>Word style.  | Most of the indicated changes have been made to the Word style.                                             | Some of the indicated changes have been made to the Word style.            | Few of the indicated changes have been made to the Word style.                                                           | No attempt<br>has been<br>made to<br>change the<br>Word style.                  |
|-------------------------------|-------------------------------------------------------------------------------|----------------------------------------------------------------------------------------------------|----------------------------------------------------------------------------|----------------------------------------------------------------------------------------------------|---------------------------------------------------------------------------------|
| Insert clip<br>art            | An appropriate clip art image has been inserted, sized, and formatted.        | An appropriate clip art image has been inserted and sized.                                                  | An appropriate clip art image has been inserted.                           | A clip art<br>image has<br>been inserted<br>but is neither<br>related to the<br>content nor<br>has it been<br>formatted. | No attempt<br>has been<br>made to<br>insert a clip<br>art image.                |
| Insert a<br>table             | A table of<br>the specified<br>size has been<br>inserted.                     | A table of the wrong size has been inserted.                                                                | Tabs have<br>been used to<br>create rows<br>and columns<br>of data.        | Text has been typed with no attempt to organize it.                                                                      | No attempt<br>has been<br>made to cre-<br>ate organized<br>data.                |
| Merge<br>table cells          | All of the indicated table cells have been merged.                            | Most of the indicated table cells have been merged.                                                         | Some of the indicated table cells have been merged.                        | Few of the indicated table cells have been merged.                                                                       | No attempt<br>has been<br>made to<br>merge cells.                               |
| Apply a table style           | A Word table<br>style with the<br>appropriate<br>options has<br>been applied. | A Word table<br>style with the<br>appropriate<br>options has<br>been applied<br>without top<br>row shading. | A Word table<br>style with<br>the wrong<br>options<br>has been<br>applied. | An attempt has been made to for- mat the table by applying separate cell formats.                                        | No attempt<br>has been<br>made to<br>format the<br>table.                       |
| Format<br>table row<br>height | All of the indicated rows have the appropriate height.                        | Most of the indicated rows have the appropriate height.                                                     | Some of the indicated rows have the appropriate height.                    | The indicated rows have been changed to the wrong height.                                                                | No attempt<br>has been<br>made to<br>change any<br>of the table<br>row heights. |

#### **SUBMISSION CHECKLIST**

| Before submitt               | ting your project, make sure you've correctly completed the following:                                                                            |
|------------------------------|----------------------------------------------------------------------------------------------------|
|                              | Create, save, and name a file                                                                                                    |
| □ T                          | Type text                                                                                                    |
| □ E                          | Edit text                                                                                                    |
|                              | Change page orientation                                                                                                    |
|                              | Character formats, including typeface, point size, bold, and color                                                                                |
|                              | Apply Word styles                                                                                                    |
| □ N                          | Modify a Word style                                                                                                    |
| □ lı                         | nsert an automatically updating time stamp                                                                                                    |
| □ F                          | Paragraph formats, including alignment, spacing, and indents                                                                                      |
|                              | Create WordArt                                                                                                    |
| □ lı                         | nsert clip art                                                                                                    |
|                              | Change the wrap and size of an image                                                                                                    |
| ا ت                          | Jse bulleted lists, including changing the default bullet                                                                                         |
| □ lı                         | nsert a table                                                                                                    |
|                              | Change table formats using Table Styles                                                                                                    |
|                              | Change cell formats using Text and Paragraph Styles                                                                                               |
|                              | Change table structure, including merging cells and row heights                                                                                   |
| □Т                           | Type data into a table                                                                                                    |
| SUBMITTI                     | NG YOUR PROJECT                                                                                                    |
|                              | s individually graded and therefore could take approximately 5–7 business Make sure the following information is in the heading of each document: |
| <ul><li>Your nan</li></ul>   | ne                                                                                                    |
| <ul><li>Your email</li></ul> | ail address                                                                                                    |
| <ul><li>Your stud</li></ul>  | dent number                                                                                                    |
| <ul><li>Course r</li></ul>   | name and number                                                                                                    |
|                              |                                                                                                    |

• Project number (584800)

To submit your graded project, follow these steps:

- 1. Go to <a href="http://www.pennfoster.edu">http://www.pennfoster.edu</a>.
- 2. Log in to your student portal.
- 3. Click on **Take Exam** next to the lesson you're working on.
- 4. Follow the instructions provided to complete your exam.

Be sure to keep a backup copy of any files you submit to the school!